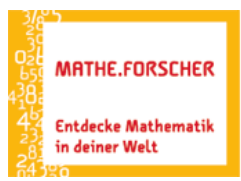

## Entdecken. Erforschen. Erkennen.

## Sinus & Co – Schattenlängen erforschen – Entdeckerblatt 2

1. Mit dem Applet kannst du beim Ziehen am Schieberegler  $\alpha$  beobachten, wie sich die Schattenlängen ändern. Klicke auf die vorgegebenen Winkel und berechne jeweils beide zugehörigen Schattenlängen. Trage deine Ergebnisse in der Einheit *dm* auf zwei Dezimalen gerundet ein. Als Trennzeichen musst du einen Punkt verwenden (z.B. 0.87).

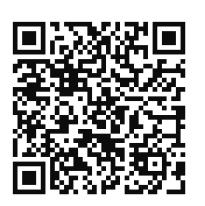

*QR-Code [Schattenlängen](https://www.geogebra.org/m/e2xuabke#material/vw4gpczn)*

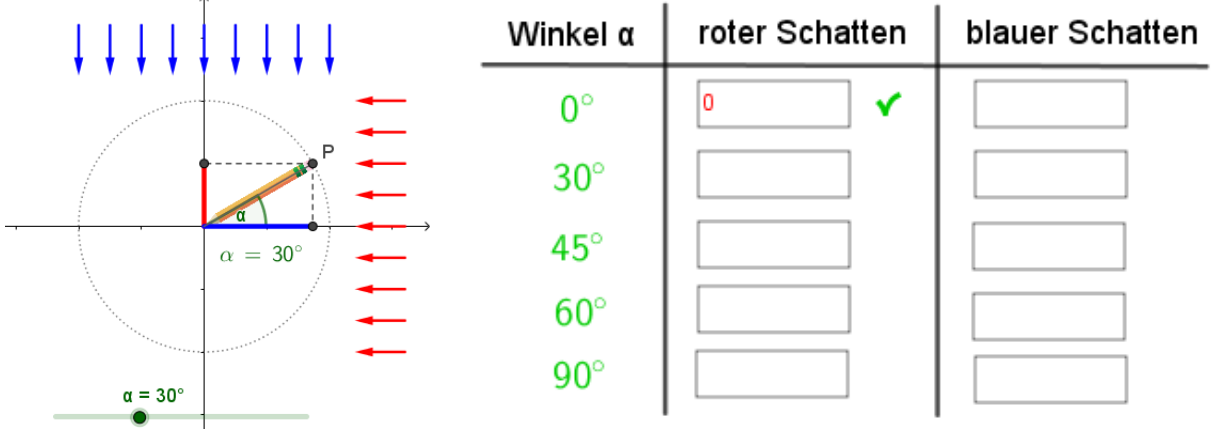

Bei richtigen Werten erscheint ein grüner Haken hinter deinem Eintrag.

 $\overline{a}$ 

Übertrage am Ende alle korrekten Werte handschriftlich in die Tabelle oben.

2. Erkläre wie du die Schattenlängen berechnet hast und gib wenn möglich jeweils eine allgemeine Vorschrift in Abhängigkeit von α an. Was fällt dir beim Vergleich auf?

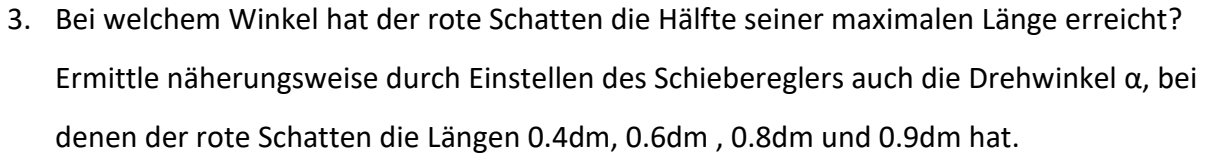

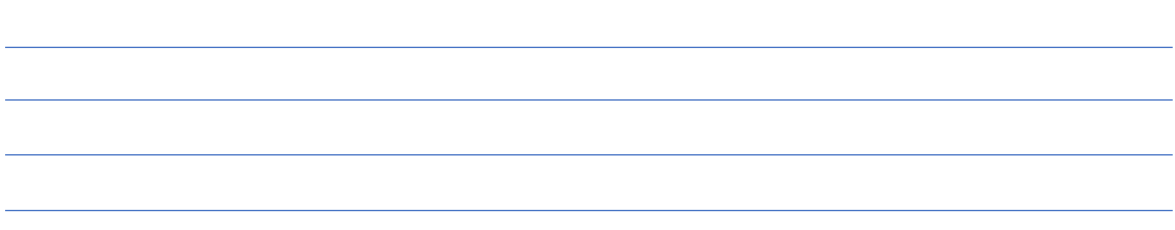